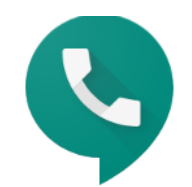

# Google Voice

## Smart voice calling on all your devices

For personal use

**For business** 

**Video Tutorial** 

# Set up Voice

With Google Voice, you get a free phone number for calls, text messages, and voicemail. You can use the apps on smartphones and computers, and you can link your number to any mobile or landline number.

### What you can do with Voice

- Text from your computer or mobile phone
- Read your voicemail and search through it like email
- Personalize voicemail greetings for family and friends
- Make international calls at low rates
- Get protected from spam calls, block unwanted callers, and screen calls before answering

To offer these services, Voice saves and processes your call, text, and voicemail information.

## What you need to use Voice

- A [Google Account](https://support.google.com/accounts/answer/27441)
- Computer or mobile phone with internet access (for sign-up)
- U.S. phone number that can forward calls after ringing
- Note: Some VoIP phone number providers don't allow conditional call forwarding

## Cost and availability

Voice is only available in the U.S. If you're outside the U.S., you can [make calls with Hangouts.](https://support.google.com/hangouts/answer/3187125)

- Almost all Google Voice calls to the U.S. and Canada are [free](https://www.google.com/voice/b/0/rates) when you're calling from the U.S.
- Calls to a few places in the U.S. and Canada cost 1 cent per minute (USD), or the [listed](https://www.google.com/voice/b/0/rates)  [rate](https://www.google.com/voice/b/0/rates) for your local currency
- Calls to places outside the U.S. are at [listed rates](https://www.google.com/voice/b/0/rates)

### System and browser requirements

#### Operating systems that work with Voice

- Chrome OS
- Apple® macOS®
- Microsoft<sup>®</sup> Windows<sup>®</sup>
- Limited functionality may be available on other platforms.

### Web browsers that work with Voice

- Chrome Browser
- Mozilla® Firefox® (Windows and Mac)

#### Sign up for Voice and get your number

- 1. On your computer, go to [voice.google.com.](https://voice.google.com/)
- 2. Sign in to your Google Account.
- 3. After reviewing the Terms of Service and Privacy Policy, tap Continue.
- 4. Search by city or area code for a number. Voice doesn't offer 1-800 numbers.
	- If there aren't any numbers available in the area you want, try somewhere nearby.
- 5. Next to the number you want, click Select. Follow the instructions.

After setting up Voice, you can link another phone number. Learn more about [setting up phones.](https://support.google.com/voice/answer/165221)

## Set up phones to receive calls

Your Google Voice number lets you make and receive calls at [voice.google.com](https://www.google.com/voice) or using the Voice mobile app. You can also link to phone numbers you want to get calls on if you don't answer from Voice. Calls to your Voice number will ring any linked number you forward calls to.

#### Add a number where you want to get calls

You can set up any phone number to take your Voice calls and texts.

- 1. On your computer, go to [voice.google.com.](https://voice.google.com/)
- 2. At the top right, click Settings.
- 3. Under Linked numbers, click New linked number.
- 4. Enter the phone number to link.
- 5. To verify your number, Voice provides a six-digit code:
	- If it's a mobile number, click Send code and Voice sends the code in a text message to the phone.
	- If it's a landline number, click the verify by phone link, and then click Call. Voice calls the phone number and gives the code.
- 6. Enter the code and then click Verify.

You can link up to 6 numbers. If you link a number, calls to your Voice number also ring your linked numbers. You can't link a number that's linked to a different Google Voice number.

Tip: To get calls on your computer, [voice.google.com](https://voice.google.com/) needs to be open. To keep the tab open in Chrome, right-click the tab and click Pin Tab.

#### Get notifications in Gmail

You can forward your texts, missed calls, and voicemail to Gmail.

- 1. On your computer, go to [voice.google.com.](https://voice.google.com/)
- 2. At the top right, click Settings.
- 3. Turn on any forwarding you want:
	- Texts: On the left, click Messages. Turn on Forward messages to email.
	- Calls: On the left, click Calls. Turn on Get email alerts for missed calls.
	- Voicemail: On the left, click Voicemail. Turn on Get voicemail transcripts via email.

#### Re-verify a phone number

If you don't re-verify the number, your other linked numbers will still work.

- 1. On your computer, go to [voice.google.com.](https://voice.google.com/)
- 2. At the top right, click Settings.
- 3. Next to the linked number, click Reverify.
- 4. In the "Reverify your linked number" window, click Send code. You'll get a text message with a code.
	- To protect your linked number, don't share the code with other people or sites.
- 5. In the "Enter the code you received" window, enter the code. Click Verify.

#### Change where you get calls

You can change which devices get Voice calls. You can also stop forwarding Voice calls to a linked number. This doesn't remove the number from Voice.

- 1. On your computer, go to [voice.google.com.](https://voice.google.com/)
- 2. At the top right, click Settings.
- 3. On the left, click Calls.
- 4. Under Incoming calls, change where you get calls:
	- Change which devices get calls: Under My devices, turn off any devices you don't want to get calls on.
	- Change which numbers get forwarded calls: Under Call forwarding, turn off any number you don't want to forward calls to.

#### Remove a linked number

You can remove a linked number at any time.

- 1. On your computer, go to [voice.google.com.](https://voice.google.com/)
- 2. At the top right, click Settings.
- 3. On the left, click Account.
- 4. Next to your linked number, click Remove.
- 5. Click Delete to confirm.

You can set up your own voicemail greeting and choose whether or not you would like to receive missed calls and voicemails through your Gmail account. You can also choose to receive calls exclusively through your computer. Please refer to the following pictures.

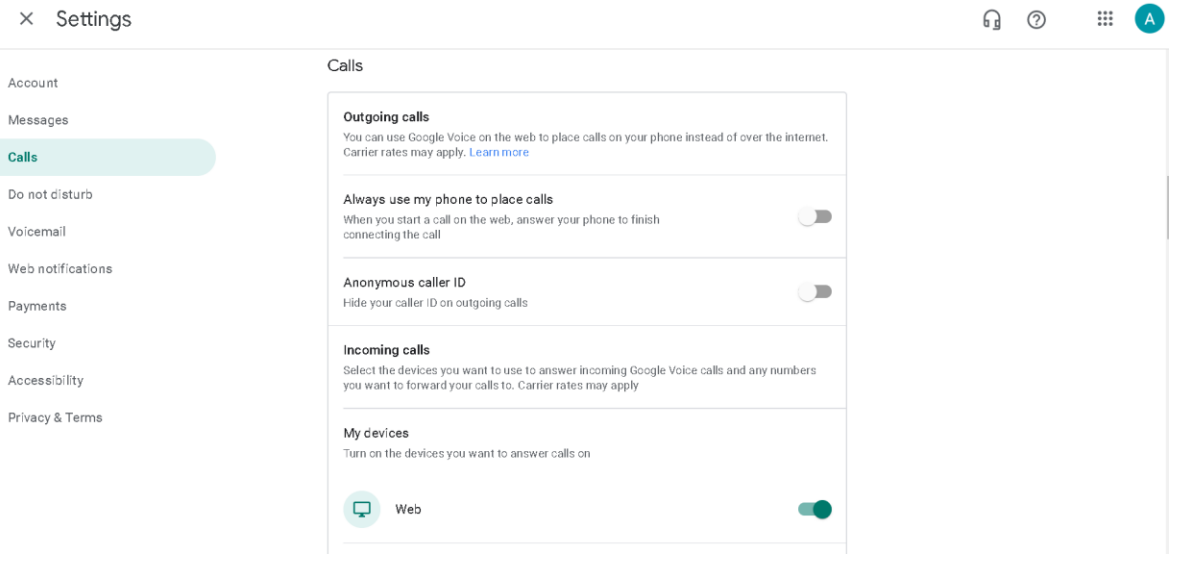

#### $\times$  Settings 1 0  $\mathop{\cdots}\limits$  $\overline{A}$ Account Get email alerts for missed calls  $\bullet$ adanna.smith.wayne@gmail.com Messages Calls Screen calls  $\overline{\phantom{0}}$ Hear a caller's name when you pick up Do not disturb Incoming call options Voicemail  $\overline{\phantom{a}}$ Record call (4), Switch linked phone (\*) Learn more Web notifications Show my Google Voice number as caller ID when forwarding calls Payments  $\overline{\phantom{0}}$ When you get a call through a linked number, you'll see your Google Voice number<br>instead of the caller's number Security Accessibility Do not disturb Privacy & Terms Do not disturb  $\Box$ Turn off message forwarding and send calls to voicemail

#### $\times$  Settings

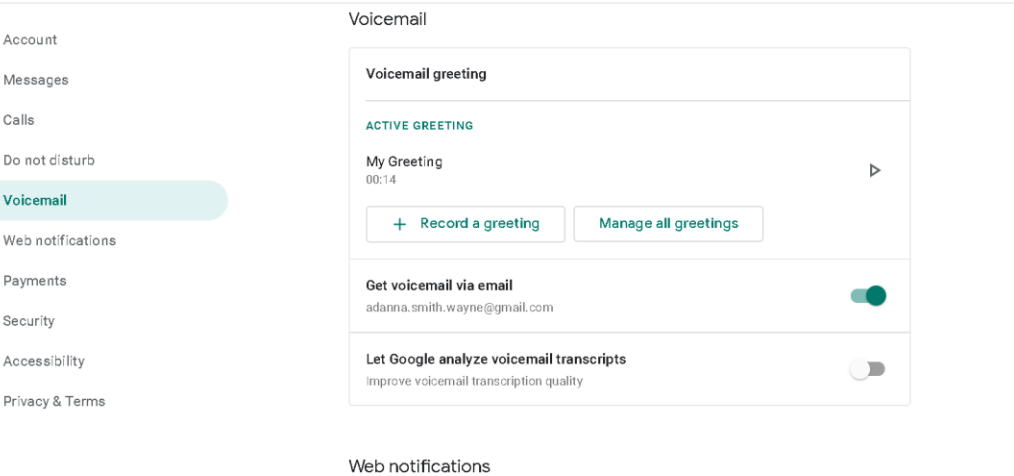

Web notifications are on. To turn notifications off, visit your browser's settings.